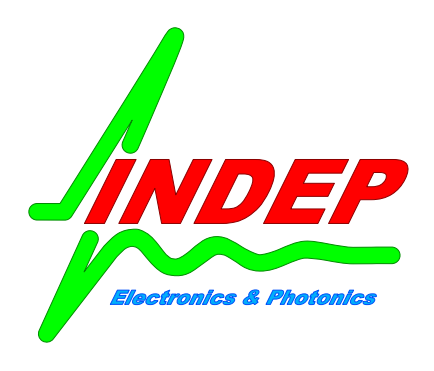

**BLUE RELAY 4 CH Modello IDP1204RP**

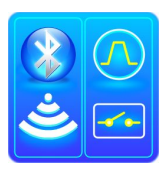

In questo documento vengono presentati gli elementi di base per l'utilizzo della scheda BLUE RELAY (IDP1204RP). In particolare vengono evidenziate le caratteristiche di base dell'hardware e del software ed il loro corretto utilizzo.

# **MANUALE UTENTE**

La scheda BLUE RELAY è un dispositivo a 4 relè controllabile tramite un collegamento di tipo bluetooth. I comandi e lo stato della scheda vengono gestiti tramite un' applicazione per sistemi Android fornita gratuitamente col dispositivo. I relè possono essere configurati singolarmente per un funzionamento bistabile o monostabile (temporizzati).

In sintesi quindi per gestire il BLUE RELAY serve un dispositivo dotato di sistema operativo Android 1.6 o superiore e fornito di collegamento bluetooth 2.1 o superiore.

# **Alimentazione:**

Per un corretto funzionamento della scheda è necessario fornire una tensione di alimentazione di 12Vdc. L'alimentatore a 12Vdc deve avere una potenza di almeno 3Watt ovvero deve essere in grado di fornire almeno 250mA.

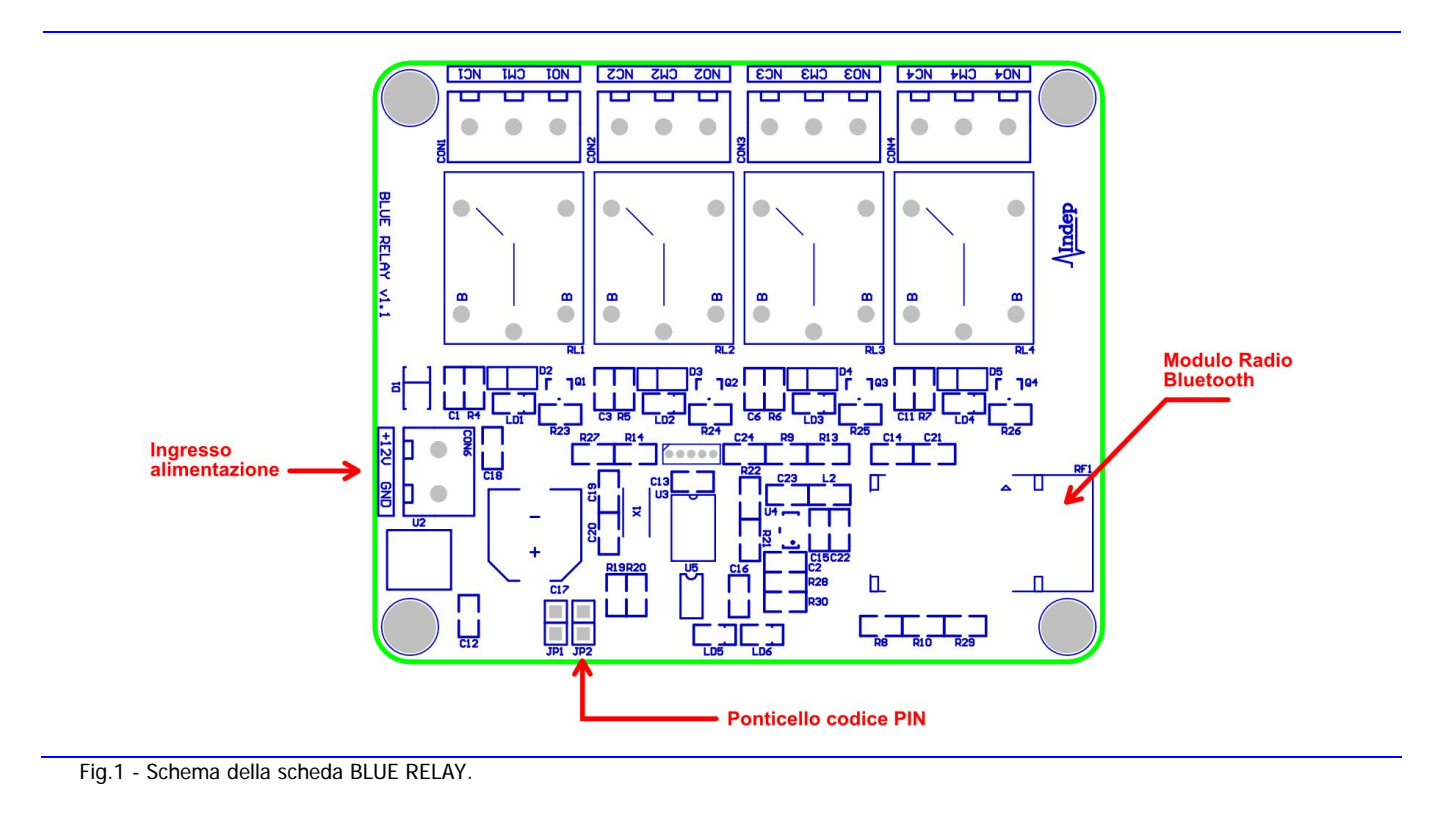

### **Relè:**

La scheda, come ricordato sopra, è dotata di 4 relè a doppio contatto. In condizioni di riposo (o situazione di OFF) il contatto risulta presente fra la presa centrale o COMUNE (CM) ed il terminale NORMAL CLOSED (NC). L'invio di un comando di tipo ON porta il contatto centrale (CM) dalla posizione NORMAL CLOSED (NC) alla posizione NORMAL OPENED (NO): allo stesso tempo il led presente sulla scheda, associato al relè, si accenderà.

Si rammenta che i relè possono lavorare fino a 250Vac con una corrente massima di 10 Ampere.

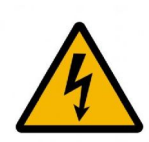

Se i relè sono collegati alla tensione di rete si presti molta attenzione nel maneggiare la scheda. In particolare non toccare la parte inferiore della scheda in cui spuntano i contatti di saldatura dei relè stessi in quanto risulteranno al potenziale di rete! Lo stesso dicasi per le viti presenti sui morsetti o per i contatti di saldatura dei morsetti stessi.

### **Modulo bluetooth:**

Il modulo bluetooth integra al suo interno una piccola antenna posta sul lato della scheda. In condizioni normali (aria libera) la portata è di circa 10-15 metri. Ovviamente per evitare drastiche riduzioni di portata è fondamentale tenere il più lontano possibile la parte radio da oggetti metallici.

#### **Software Android:**

Per il primo collegamento si dovrà effettuare un' operazione di CERCA nella pagina iniziale LINK, al fine di consentire al software di individuare la scheda stessa. Una volta che il software avrà individuato la scheda BLUE RELAY sarà possibile instaurare il collegamento.

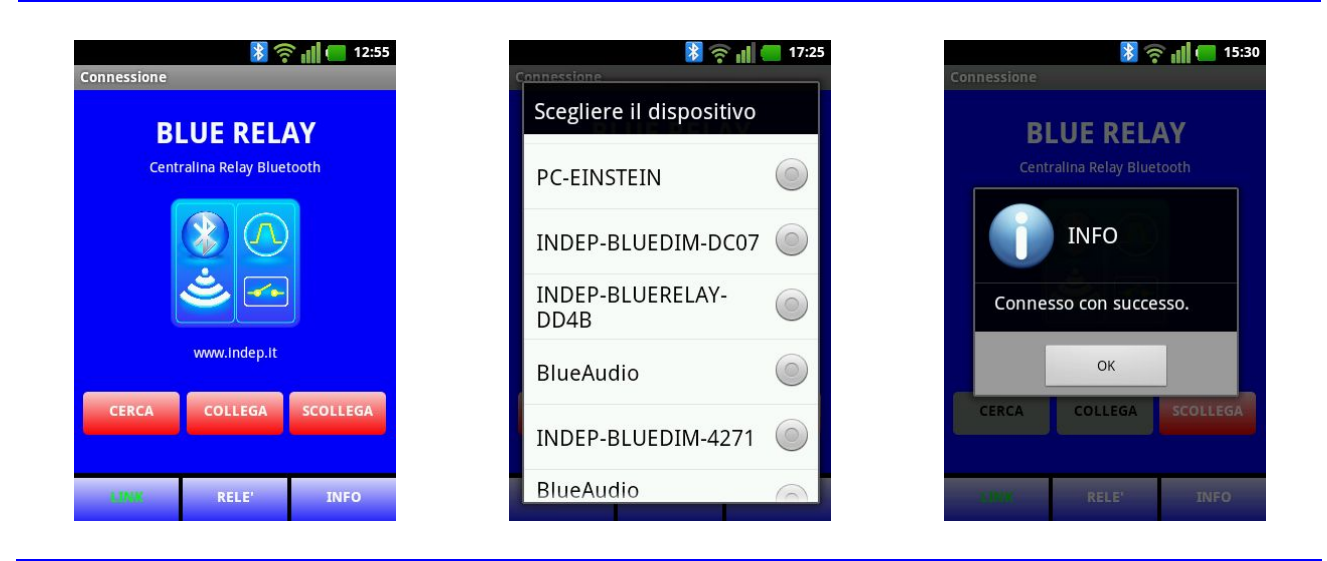

Fig.2 - Schermate della pagina iniziale LINK.

Per i collegamenti successivi sarà sufficiente selezionare la scheda BLUE RELAY utilizzando il tasto COLLEGA che consente di ottenere la lista dei dispositivi precedentemente rilevati.

Al primo collegamento verrà anche richiesto l'inserimento del codice PIN di accesso al canale bluetooth, il valore predefinito è: 1234.

Il codice PIN potrà essere cambiato in ogni istante andando alla pagina INFO. In questo caso l'operatore potrà inserire il proprio codice PIN preferito fino ad un massimo di 9 cifre.

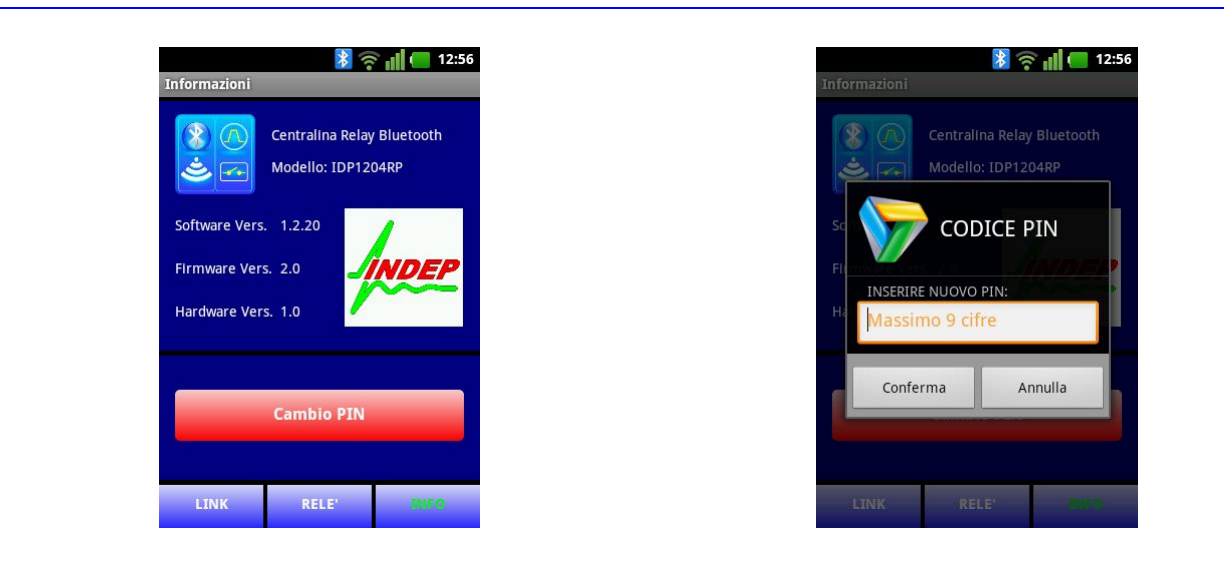

Fig.3 - Schermate della pagina INFO.

Nella pagina: RELAY, l' operatore potrà commutare lo stato di ognuno dei quattro relè, modificare la loro etichetta, e definire la modalità di funzionamento di ognuno di essi (modalità bistabile o monostabile).

| <b>ON</b>  | [Timer = $0s$ ]<br><b>Descrizione Rele 1</b>  | ON                 | $[$ Timer = 0s $]$<br>Lampada salotto |
|------------|-----------------------------------------------|--------------------|---------------------------------------|
| <b>OFF</b> | $\sim$                                        | OFF                | <b>Common</b>                         |
| OFF        | [ $Timer = 0s$ ]<br><b>Descrizione Rele 2</b> | <b>SCELTA</b>      |                                       |
|            | [Timer = $0s$ ]                               | IMPOSTAZIONI       |                                       |
| OFF        | <b>Descrizione Rele 3</b><br>___              | Etichetta<br>Timer | Annulla                               |
|            | [Timer = $0s$ ]<br><b>Descrizione Rele 4</b>  |                    | <u> Inginistie – Antoni</u><br>Cucina |

Fig.4 - Schermate della pagina RELAY.

Per la modifica dell'etichetta descrittiva associata ad ogni relè, sarà sufficiente mantenere la selezione sul campo etichetta "Descrizione Relè" per un tempo superiore a circa 1 secondo (long touch). Sulla finestra di "SCELTA" che si aprirà selezionare "Etichetta" (Fig.4): comparirà una finestra ulteriore in cui digitare un campo descrittivo (Fig.5).

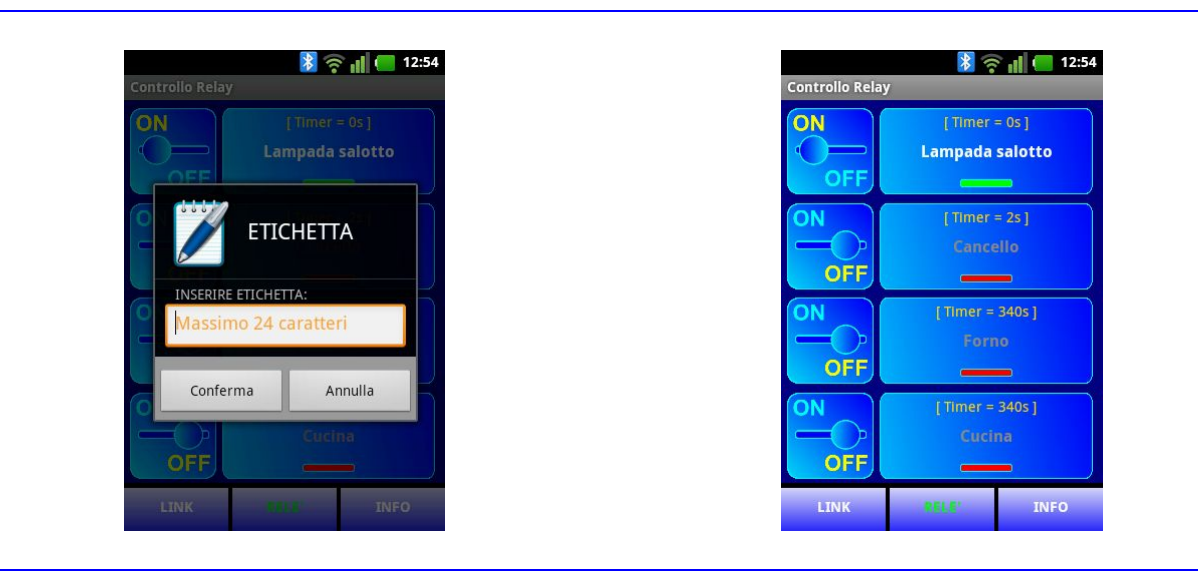

Fig.5 - Schermate della pagina RELAY. Inserimento Etichetta associata ad un relè.

Per impostare i relè in modalità bistabile o monostabile, si dovrà sempre selezionare il campo descrittivo sulla destra: "Descrizione Relè". Sulla finestra di "SCELTA" (Fig.4) selezionare "Timer". Sulla finestra che apparirà (Fig.6) si potrà indicare un tempo compreso fra 0 e 6550 secondi. Se il tempo viene fissato a 0 allora il relè sarà privo di timer ed il suo funzionamento sarà di tipo Bistabile, ovvero una volta selezionato lo stato ON/OFF esso permarrà indefinitamente in tale stato fino a quando non verrà modificato dall'operatore. Al contrario se verrà specificato un tempo compreso tra 1 e 6550 secondi allora il relè sarà configurato in modalità Monostabile, ovvero una volta fatto commutare rimarrà nello stato ON per un tempo pari a quello specificato, per poi ritornare automaticamente a OFF.

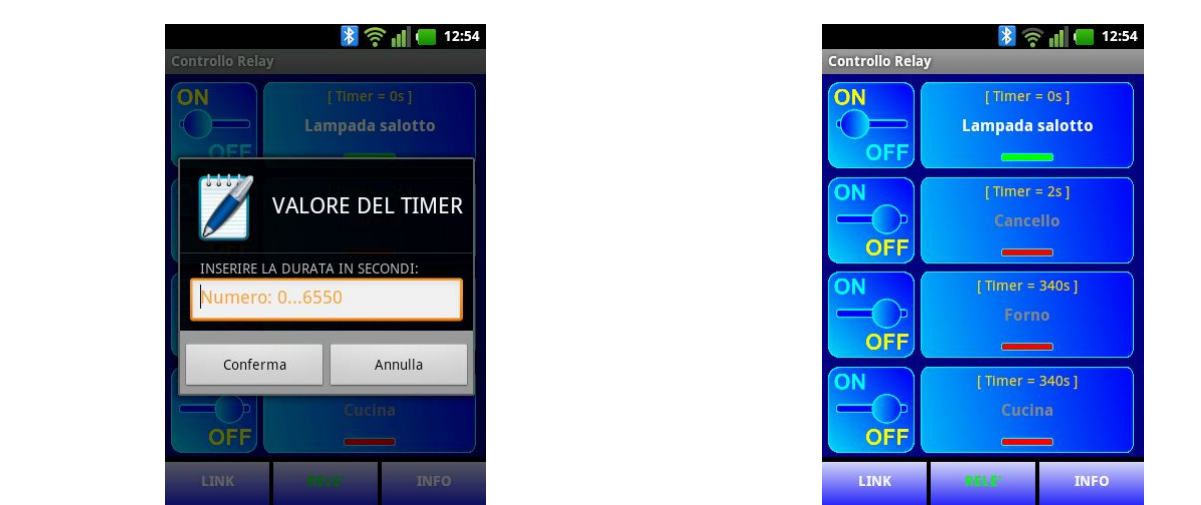

Fig.6 - Schermate della pagina RELAY. Inserimento valore del Timer (Selezione Bistabile: 0s o Monostabile: 1 … 6550s).

# **Impostazione del PIN al valore iniziale:**

Può accadere che il sistema richieda di inserire nuovamente il codice PIN, ad esempio perché si cerca di effettuare un collegamento alla scheda BLUE RELAY tramite un nuovo dispositivo Android. In questa situazione l'operatore potrebbe aver dimenticato il codice PIN precedentemente modificato rispetto al valore predefinito (1234).

Di fronte alla situazione in cui il PIN predefinito (1234) è stato cambiato e poi dimenticato, si rende necessario riportare il codice PIN della scheda al suo valore iniziale: 1234.

La procedura per effettuare tale operazione è descritta di seguito:

- 1. Spegnere il modulo BLUE RELAY togliendo l'alimentazione a 12Vdc dalla scheda.
- 2. Togliere il ponticello presente sul jumper JP2: tale jumper è posto nei pressi del morsetto di alimentazione, come si vede dallo schema di Fig.1.
- 3. Accendere il modulo BLUE RELAY (ridando l'alimentazione a 12Vdc alla scheda) e attendere alcuni secondi fino a quando il led rosso (LD6) non si sarà spento.
- 4. Rimettere il ponticello sul jumper JP2.

A questo punto, alla successiva accensione della scheda, il codice PIN sarà ritornato al valore predefinito: 1234.

# **BLUE RELAY:**

# **MODELLO: IDP-1204RP**

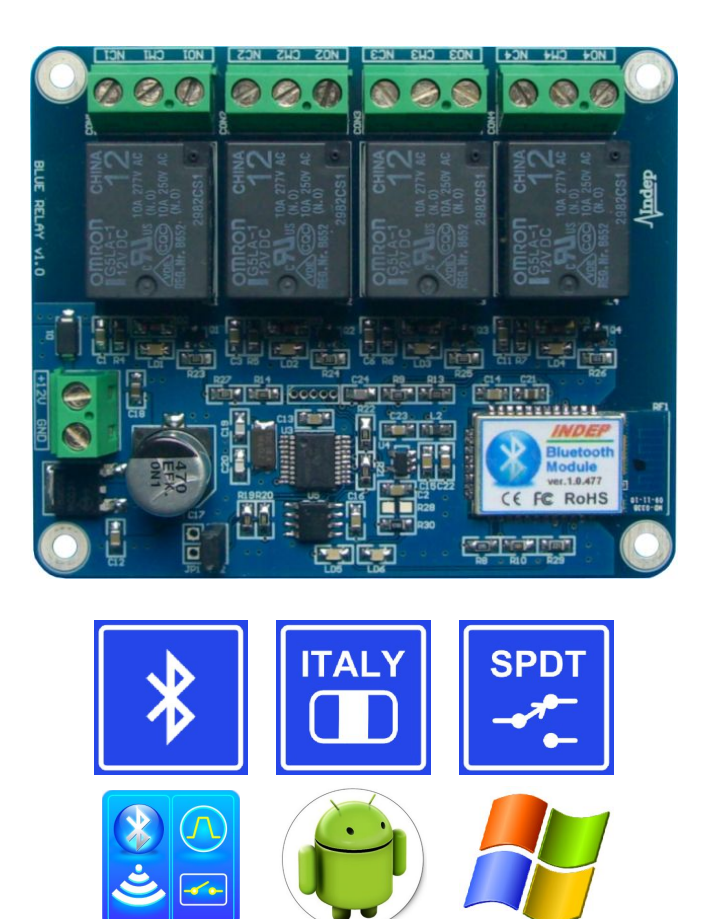

- · Centralina bluetooth con antenna integrata
- · 4 relè a doppio contatto (SPDT)
- · Relè singolarmente configurabili in modalità bistabile o monostabile
- · Temporizzazione dei relè da 1 a 6550 secondi (modalità monostabile)
- · Relè per carichi fino a 250Vac a 10A o per carichi a bassa tensione (esempio 24V, 10A)
- · Tensione di alimentazione: 12V
- · Massima corrente assorbita: 250mA
- · Mantenimento delle impostazioni dei relè anche senza alimentazione
- · Lettura automatica dello stato dei relè
- · Codice PIN di sicurezza fino a 9 cifre impostabile dall'utente
- · Software per sistemi Android e PC Windows
- · Ridotte dimensioni (83.6mm x 69.2mm x 19.5mm)
- · Basso costo

# **LIMITI DI FUNZIONAMENTO:**

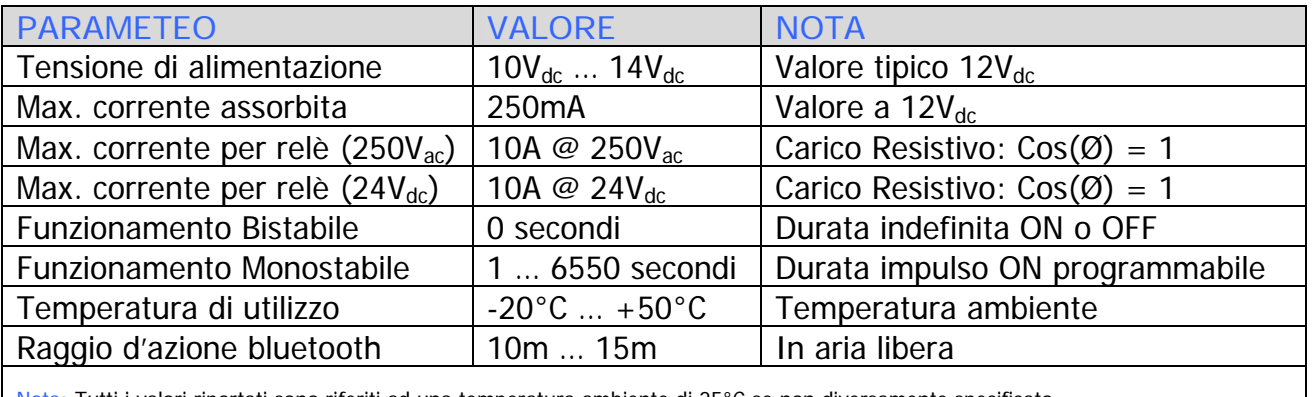

Nota: Tutti i valori riportati sono riferiti ad una temperatura ambiente di 25°C se non diversamente specificato.

Tab.1 – Valori di funzionamento.

Questo documento è stato scritto allo scopo di fornire una presentazione dei prodotti realizzati e commercializzati dalla INDEP SRL.

Per ulteriori informazioni o dettagli rivolgersi direttamente alla INDEP SRL.

Le informazioni in questo documento, si intendono accurate e affidabili. L'azienda comunque non si assume alcuna responsabilità per errori che possano comparire in questo documento. L'azienda si riserva il diritto di apportare variazioni sia ai prodotti sia alle specifiche accluse in questo documento in ogni momento e senza preavviso. Nessuna licenza a brevetti o a proprietà intellettuali appartenenti alla INDEP SRL, sono dovute da parte dell'azienda in relazione alla vendita o alla visione dei propri prodotti.

I prodotti della INDEP SRL non sono autorizzati per l'uso come componenti critici in dispositivi o sistemi vitali.

Alcuni nomi, immagini, o prodotti menzionati in questo documento potrebbero risultare marchi registrati: in questo caso tali nomi, immagini o prodotti vengono usati solamente per puro riferimento, appartenendo ai legittimi proprietari.

Ó 2013 INDEP SRL. Tutti i diritti sono riservati.